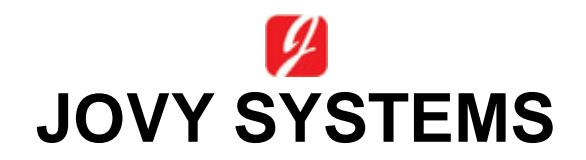

## **RE-7500**

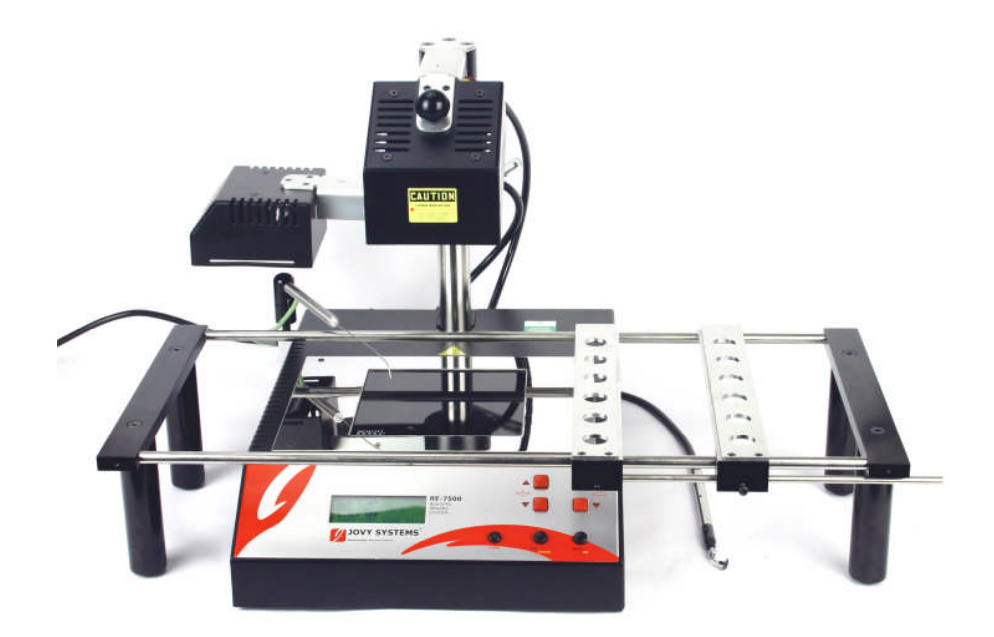

# Руководство по эксплуатации

# **С одержание**

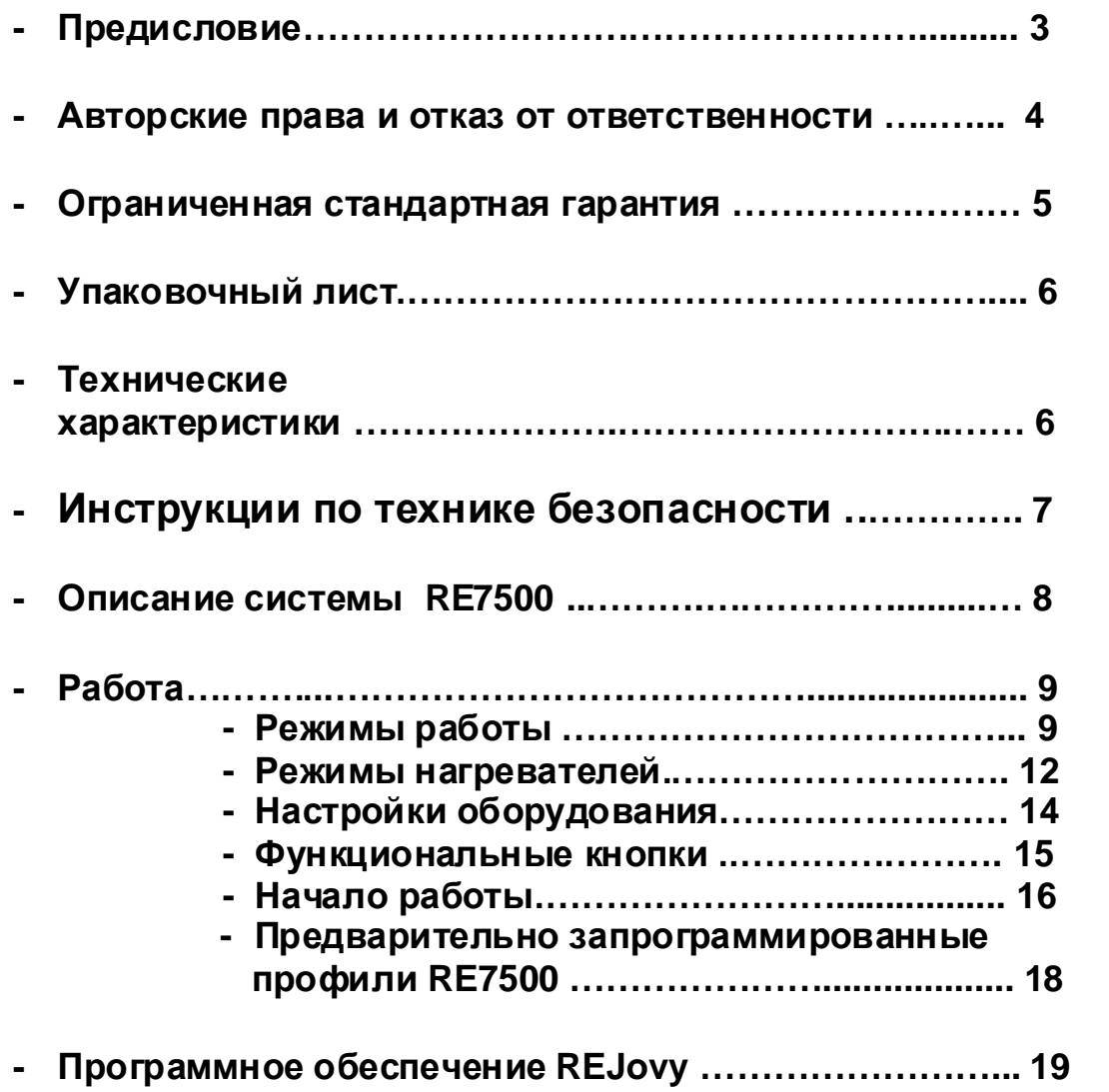

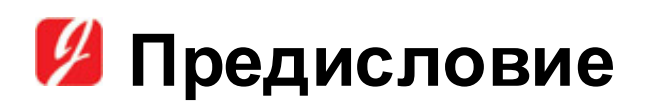

Jovy Systems была основана в 2005 году, Фактическое производство было начато в 2006 году, и нашим первым продуктом была RE-7500, которая используется для восстановления BGA и SMD.

Использование ИК технологий позволяет использовать RE-7500 в самых разнообразных сферах применения, например, для GSM, создания сетей, медицинского и военного оборудования. Это делает RE-7500 оптимальным решением для большого числа компаний по восстановлению BGA и SMD.

#### Данное руководство позволит специалистам, не имеющим опыта работы с подобными системами познакомиться с эксплуатацией и обслуживанием системы восстановления RE-7500.

В разделе с инструкциями по технике безопасности данного руководства даются разъяснения рисков, связанных с использованием любого оборудования для пайки/выпайки и предостережения, позволяющие свести к минимуму риск получения травм из-за несоблюдения правил техники безопасности.

# И Авторские права и отказ от **ОТВЕТСТВЕННОСТИ**

Пакет RE7500, включая любые печатные и электронные документы, защищены авторскими правами. Покупка программ дает право на создание резервных копий программного обеспечения, входящего в состав пакета. Для максимального расширения границ, разрешенных применимым законом, ни при каких обстоятельствах производитель не несет ответственности за любые убытки любого рода (включая, без ограничения, реальные убытки, побочный ущерб, побочные или косвенные убытки, личный вред. потерю прибыли от бизнеса, задержку в работе, потерю бизнес информации), возникшие в результате использовании или невозможности использования данного продукта, даже если производитель был проинформирован о возможности таких убытков. В любом случае, полная ответственность производителя в соответствии с данным положением настоящего соглашения ограничивается суммой реально уплаченной вами за ПРОГРАММНОЕ ОБЕСПЕЧЕНИЕ и\или ОБОРУДОВАНИЕ.

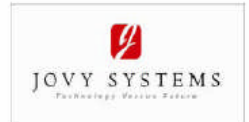

#### **Jovy Systems** Ограниченная стандартная гарантия

#### Ограниченная стандартная гарантия

#### Гарантийное обязательство

Jory Systems гарантирует, что (i) Jovy Systems имеет права на всю интеллектуальную собственность, необходимые для продажи продуктов Jovy Systems Products. И для лицензирования программ ного обеспечения в соответствии с условиями данного гарантийного обязательства: (ii) каждый продукт Jovy Systems Product не будет иметь дефектов в материалах и конструктивных характеристиках и будут соответствовать спецификациям Jovy Systems для конкретного Продукта в течение 1 месяцев после даты поставки.

Эксклюзивная мера Jovy Systems для любого неисправного Продукта ограничивается ремонтом или заменой неисправного Продукта исключительно по усмотрению Jovy Systems. У Jovy Systems будет иметь разумно необходимое время после определения неисправности Продукта для ремонта или замены неисправного Продукта. Замена Продукта Jovy Systems по ограниченной стандартной гарантии будет выполнена из новых и работоспособных повторноиспользуемых деталей. Гарантия Jovy Systems применима к отремонтированным или замененным Продуктам с учетом применимого периода ограниченной стандартной гарантии или в течение девяноста дней со дня поставки отремонтированного или замененного Продукта, в зависимости от того, какой из этих периодов продолжительнее.

Все неисправные Продукты Jovy Systems, или его комплектующие, возвращаемые по данной гарантии являются собственностью Jovy Systems.

#### Ограничения

Вышеупомянутые гарантии применимы только к Сертифицированным Партнерам Jovy Systems и Конечным Пользователям. Jovy Systems не берет на себя обязательства по предоставлению гарантийного обслуживания, если дефект материала в Продукте Jovy Systems Product вызван: (I) неисправностью программного обеспечения и оборудования не имеющего отношения к Jovy Systems, (II) изменениями в Продукт Jovy Systems, выполненными не Jovy Systems, (III) ошибки оператора, (IV) использованем Продукта Jovy Systems с нарушением правил эксплуатации Продуктов Jovy Systems. Jovy Systems принимает возврат по гарантии только от Сертифицированных Партнеров, и Сертифицированные Партнеры должны подготовить все детали такого возврата с Конечным Пользователем, который имеет на то право в соответствии с вышеупомянутыми гарантиями.

Jovy Systems не несет ответственности за общие, косвенные, побочные или фактические убытки. Сюда относится потеря прибыли и стоимость монтажа или демонтажа любого из Продуктов, установка замененных или отремонтированных Продуктов и любые проверки, тестирование или реконструкции, вызванные неисправностью или ремонтом или заменой Продукта, связанными с неисправностью в любом из Продуктов.

#### Отказ

ВКЛЮЧАЯ БЕЗ ОГРАНИЧЕНИЙ ВСЕ ПОДРАЗУМЕВАЕМЫЕ ГАРАНТИИ ТОВАРНОЙ ПРИГОДНОСТИ И ПРИГОДНОСТИ ДЛЯ ИСПОЛЬЗВАНИЯ В КОНКРЕТНЫХ ЦЕЛЯХ И ПАТЕНТНОЙ ЧИСТОТЫ. ДАННАЯ ГАРАНТИЯ НЕ ПОКРЫВАЕТ НИКАКИЕ (ФОРС-МАЖОРНЫЕ ОБСТОЯТЕЛЬСТВА),<br>ВКЛЮЧАЯ ПОРАЖЕНИЯ ОТ УДАРА МОЛНИИ И ЛЮБОЕ ПОВРЕЖДЕНИЕ ОБОРУДОВАНИЯ, ПОЛУЧЕННОЕ В РЕЗУЛЬТАТЕ ФОРС-МАЖОРНЫХ ОБСТОЯТЕЛЬСТВ, НЕ ПОКРЫВАЕТСЯ ГАРАНТИЙНЫМИ ОБЯЗАТЕЛЬСТВАМИ JOVY SYSTEMS, СЕРТИФИЦИРОВАННОМУ ПАРТНЕРУ BUCTABIJAETCA CYET HA CYMMY IIPODYKTA, KOTOPUM BO3BPALLAETCA JOVY SYSTEMS, КОТОРЫЙ СЧИТАЕТСЯ ПОВРЕЖДЕННЫМ В РЕЗУЛЬТАТЕ ФОРС-МАЖОРНЫХ ОБСТОЯТЕЛЬСТВ ИЛИ ИЗМЕНЕНИЙ, ВНЕСЕННЫХ В НЕГО НЕ JOVY SYSTEM.

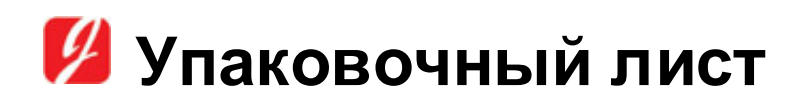

В комплектацию RE-7500 входят:

- RE-7500 станция
- Сетевой кабель
- Поворотный стол
- Руководство по эксплуатации
- USB кабель
- Присоски
- Дополнительный предохранитель
- Термодатчик
- Вакуумный пинцет
- Шестигранный накидной ключ

# И Технические характеристики

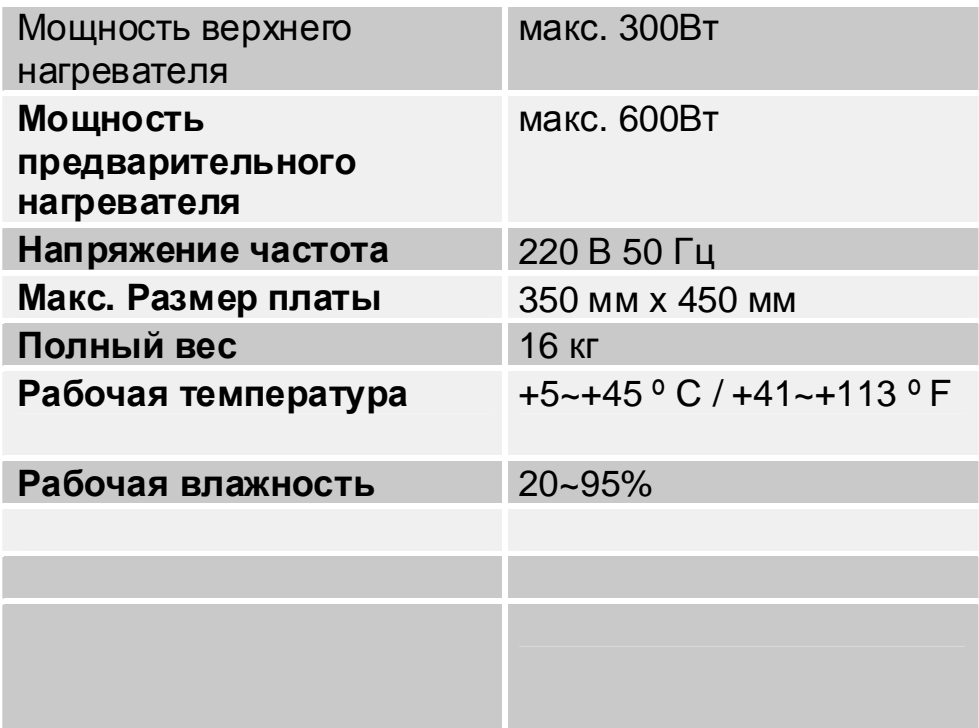

# Инструкции по технике безопасности

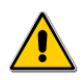

В целях безопасности, пожалуйста, внимательно прочитайте следующие инструкции

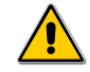

- Данное устройство работает от электричества. И некоторые детали устройства находятся под высоким напряжением, опасным ДЛЯ ЖИЗНИ.
- Невыполнение данных инструкций может привести к смерти, серьезным повреждениям и\или значительному повреждению имущества!
- Никогда не открывайте корпус или ИК нагреватели, если устройство подключено к сети.
- Используйте устройство только по назначению в соответствии с инструкциями по эксплуатации.
- Запрещается оставлять устройство включенным или работающим без присмотра.
- Если устройство не используется, его необходимо выключить во избежание перегрева.
- Следите за тем, чтобы поблизости от ИК обогревателя не было легковоспламеняющихся материалов.
- Не допускайте попадания жидкости на излучатель, поскольку это может привести к его повреждению.
- Пожалуйста, используйте ИК нагреватель только на ровной огнестойкой поверхности.
- При использовании ИК нагревателя, его корпус и зона воздействия ИК излучения могут сильно нагреваться. Не трогайте корпус до тех пор, пока он полностью не остынет.
- Любое обслуживание устройств должно осуществляться только сертифицированными сервисными специалистами JOVY SYSTEMS.
- Пожалуйста, обратите внимание также на правила техники безопасности, применимые в вашей области.

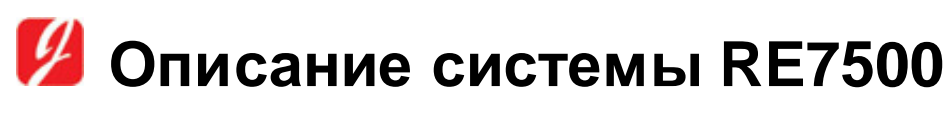

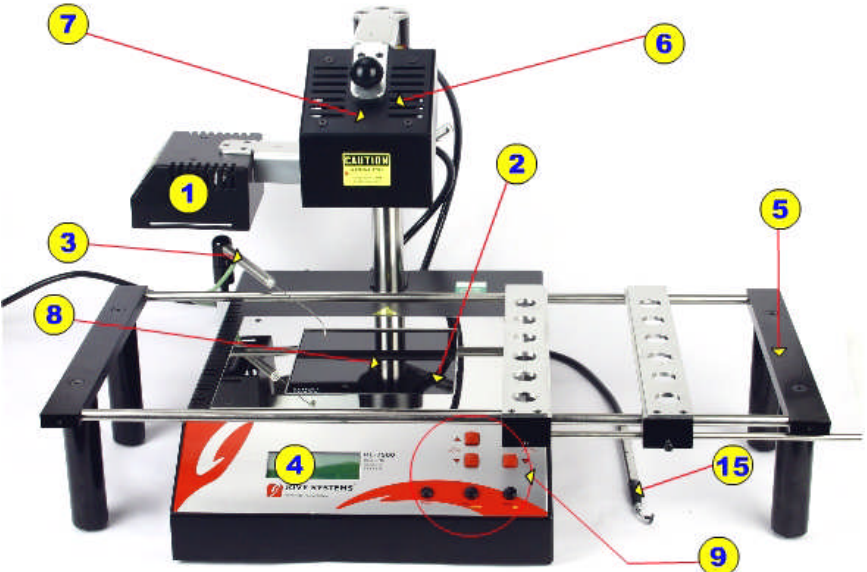

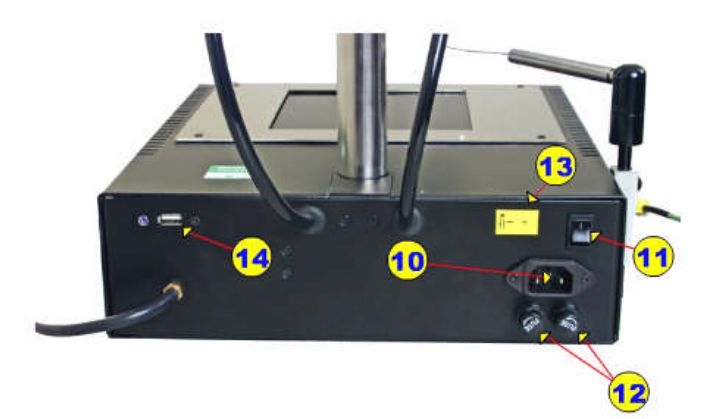

- 1- Верхний нагреватель
- 2- Нижний нагреватель
	- (предварительный нагреватель)
- 3- Термодатчик
- 4- ЖКД
- 5- Поворотный стол
- 6- Вентилятор охлаждения
- 7- Лазерная указка
- 8- Защитное стекло
- 9- Элементы управления
- 10-Сетевой разъем
- 11-Выключатель питания
- 12-Предохранители
- 13-Разъем термодатчика
- 14-USB порт
- 15-Вакуумный пинцет

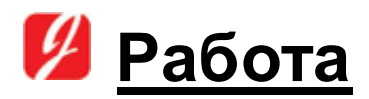

#### А) Режимы работы:

#### 1- Режим парковки:

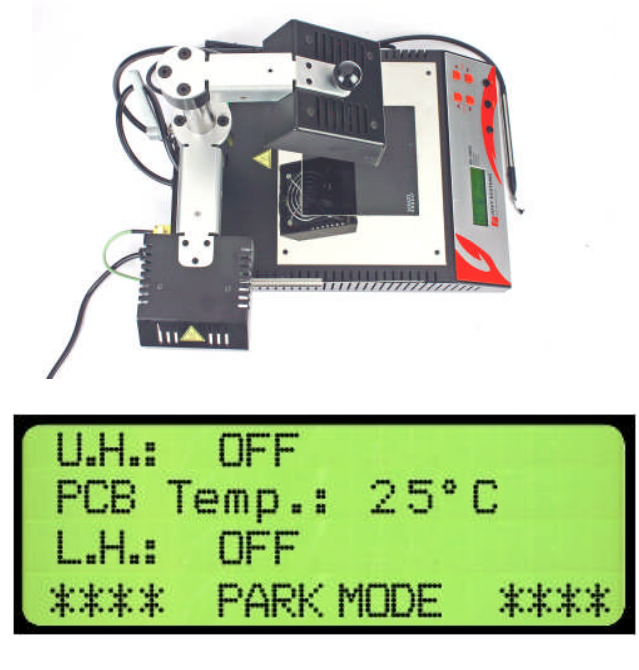

Этот режим используется в следующих случаях:

- До начала операции для размещения печатной платы с использованием лазерной указки.
- После завершения операции для охлаждения печатной платы с помощью вентилятора.
- Во время операции предварительного нагрева печатной платы и до этапа выпайки.
- В режим парковки верхний нагреватель всегда выключен (ОFF). (За исключением случаев, когда применяется профиль).

#### 2-Обычный режим:

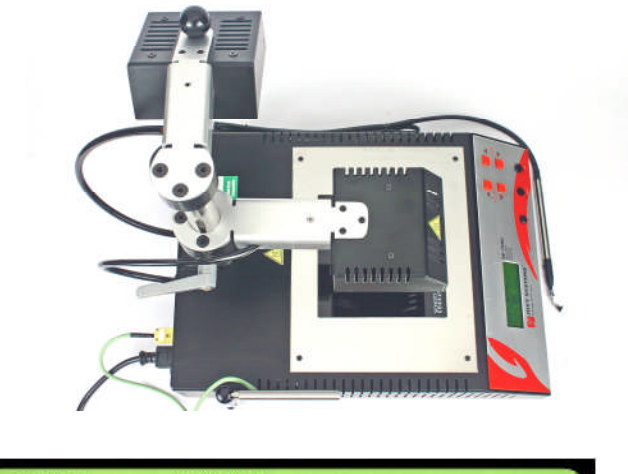

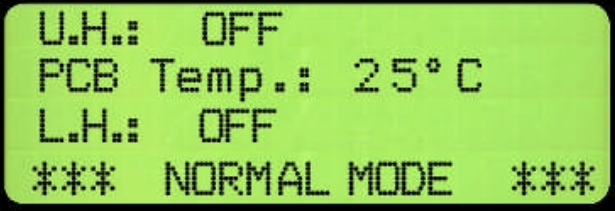

- Этот режим используется, когда работает верхний нагреватель на этапе выпайки.
- В нормальном режиме вентилятор всегда выключен(ОFF) (За исключением случаев, когда применяется профиль).

#### 3- Режим ожидания:

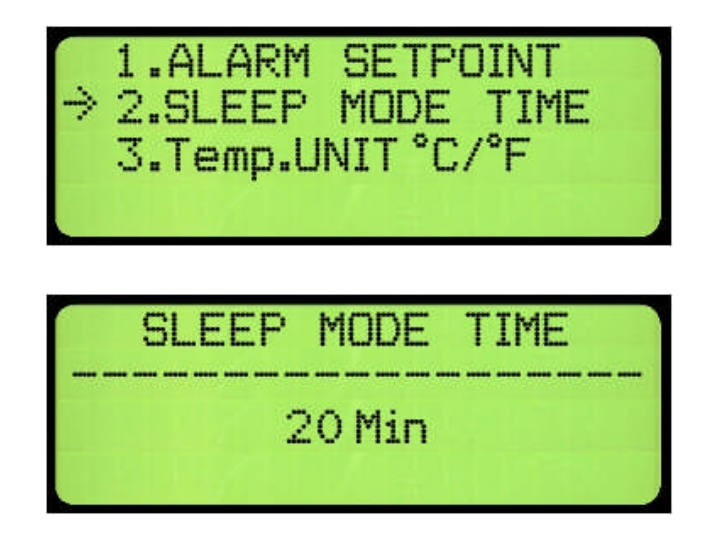

Режим по умолчанию на этой системе, в этом режиме все модули системы выключены (ОFF).

- Этот режим разработан для того, чтобы обеспечить безопасность системы и Пользователя. В этом режиме вы можете установить таймер в пределах от 5 до 30 минут. Если в течение установленного времени не будут нажаты никакие кнопки, система перейдет в режим ожидания.

#### 4- Режим профиля (предварительно запрограммированный режим):

- Предварительно запрограммированный профиль для пайки печатных плат с использованием бессвинцовой технологии.
- Профиль 1 & 2 предварительно запрограммированный профиль.
- Вы можете скачать профиль 1&2 с зоны поддержки Jovy Systems www.jovy-sys.com/vip, или пользователь может создать свой собственный профиль.
- О скачивании/создании профиля для RE-7500 см. раздел (G) программное обеспечение REJOVY.

#### 5- Режимы ПК и USB:

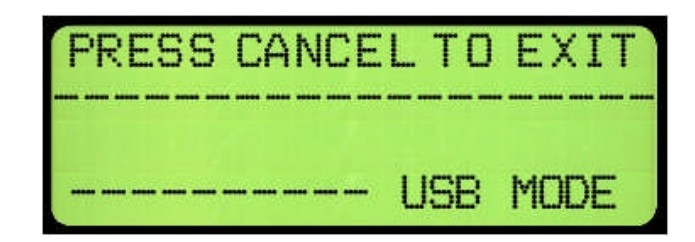

- Этот профиль используется при подключении USB кабеля к ПК. Нажав на любую кнопку, Вы выходите из этого режима.

### В) Режимы нагревателей

#### 1- Нижний нагреватель (предварительного нагрева):

Имеет 4 состояния:

- OFF - по умолчанию.

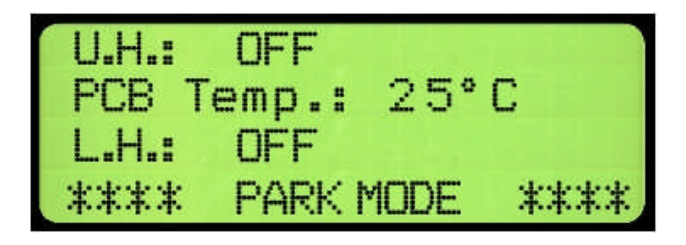

- Pre-Heat (Предварительный нагрев) (РН) около 400°С (752°F) с разогревом до этой температуры с комнатной за 3 минуты.

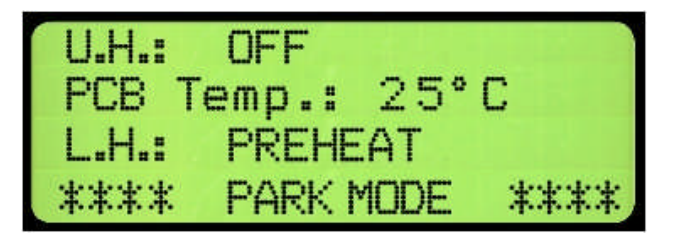

- Reflow (Оплавление припоем) (RF) около 500°С (932°F) с разогревом до этой температуры с комнатной за 4 минуты.

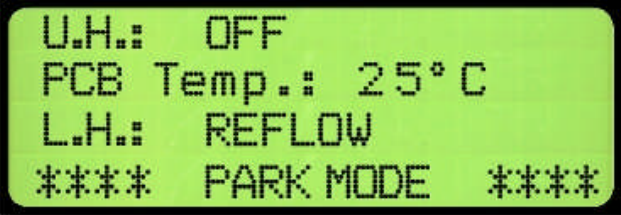

**- Fast Reflow (Бы страя пайк а) (FR)** ок ол о 750°C (1382°F) с разогревом до этой температуры с комнатной за 5 минут.

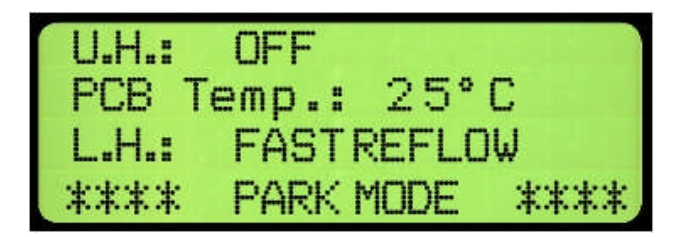

#### **2- Верхний нагревател ь :**

Имеет3 состояния:

**-** OFF (Выкл .) по ум ол чанию

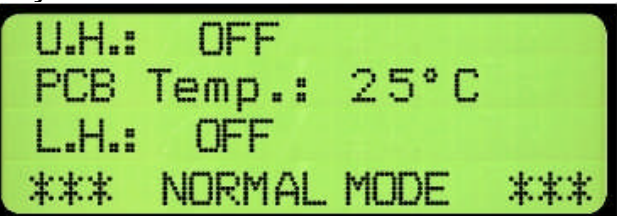

**- Reflow (Вы пайк а) (RF)**: ок ол о 600°C (1112°F) с разогревом до этой температуры с комнатной за 50 сек.

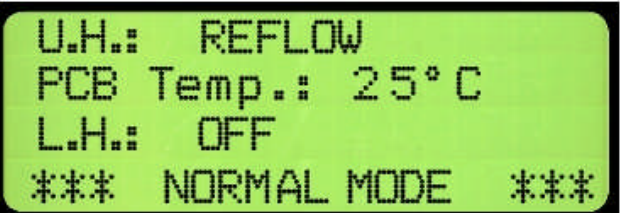

**- Fast Reflow (Бы страя вы пайк а) (FR)**: ок ол о 800°C (1472°F) с разогревом до этой температуры с комнатной за 1 минуту.

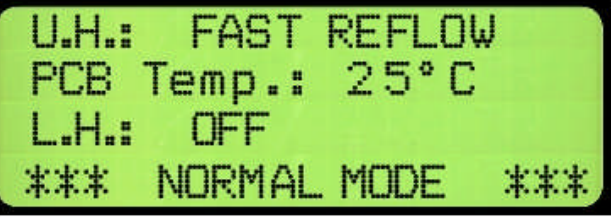

\* Комнатная температура 25°С (77°F)

### С) Настройки системы

- Alarm Set point (Точка аварийного сигнала): В этом меню вы можете установить подачу аварийного сигнала при разогреве системы до определенной температуры в диапазоне от 20°С (68°F) до 400°С (752°F).

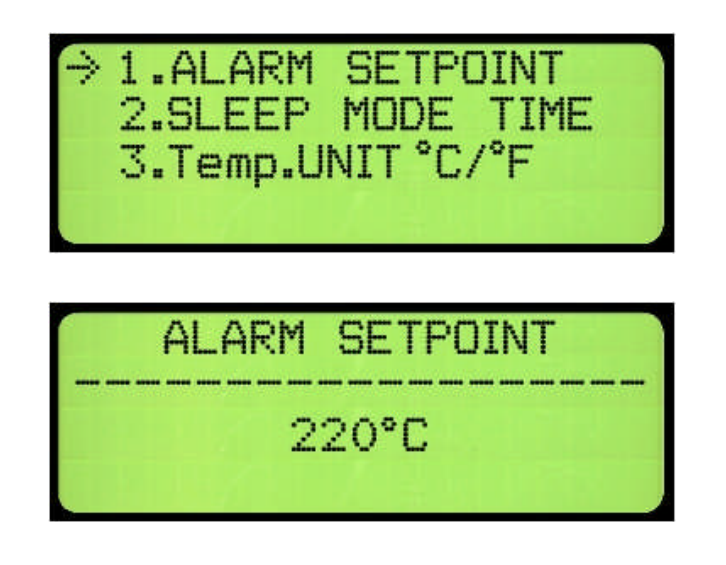

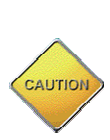

Перемещаясь по меню Вверх & Вниз не **САЛТОЛЬ УДЕРЖИВАЙТЕ КНОПКУ НАЖАТОЙ В ТЕЧЕНИЕ** более чем 3 секунд (Защита системы).

- Temperature Unit (Единица измерения температуры): В этом меню вы можете перевести показания температуры из шкалы Цельсия в шкалу Фаренгейта и наоборот.

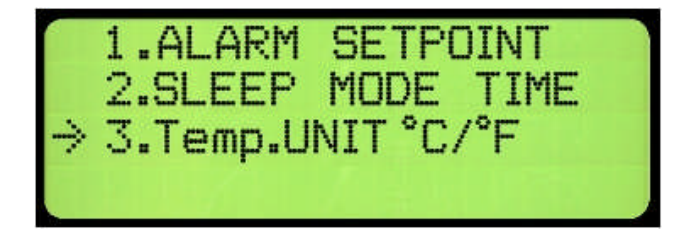

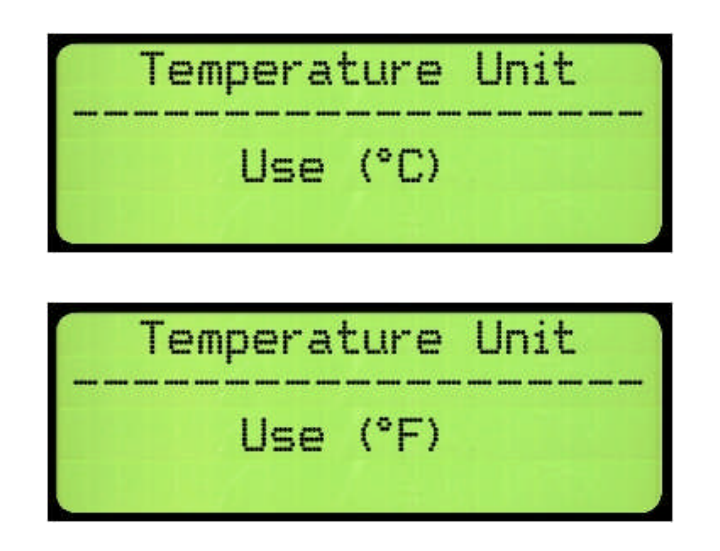

#### D) Функциональные кнопки RE7500

- Upper Heater (Верхний нагреватель) (кнопки UP-Down (Вверх-Вниз): используются только для изменения статуса верхнего нагревателя.
- Lower Heater (Нижний нагреватель) (кнопки UP-Down (Вверх-Вниз): используются для изменения статуса нижнего нагревателя и для перемещения вверх и вниз по меню, а также для выбора настроек системы.
- OK/Menu: используется для открытия меню и для выбора любого пункта в Меню.
- Fan/Cancel: имеет 2 статуса, 1-ый, когда вы просматриваете меню, она используется для отмены и 2-ой, когда ВЫ находитесь за пределами меню, она включает вентилятор охлаждения. (если Re-7500 находится в режиме парковки)
- Pump: используется только для Вкл./Выкл. Насоса.

## Е) Начало работы

- Установите печатную плату на поворотном столе за пределами рабочей зоны.
- Каждый раз, когда вы включаете систему, устанавливайте режим Reflow для нижнего нагревателя на 5 минут до тех пор, пока защитное стекло не прогреется.
- С помощью лазерной указки выровняйте печатную плату, таким образом, чтобы указатель находился в центре нужного компонента.
- Убедитесь в том, что система находится в режиме парковки.

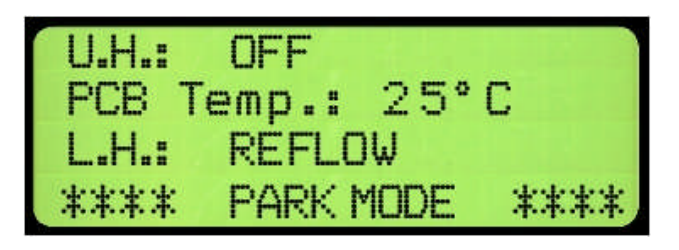

- Установите термодатчик (ТС) в любое место около нужного компонента.
- Установите нужный режим на нижнем нагревателе.
- Если компоненты могут быть повреждены из-за воздействия чрезмерного нагрева, накройте их отражательной лентой, чтобы предотвратить воздействие на них ИК лучей.
- На экране отслеживайте повышение температуры на печатной плате в пределах от 80°С (176°F) до 120°С (248°F).

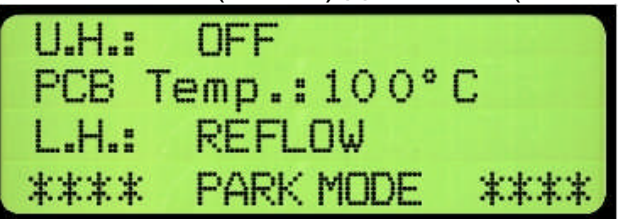

- Вращая верхний нагреватель, перейдите в режим Normal, и затем установите нужный режим для верхнего нагревателя.

- На экране отслеживайте повышение температуры на печатной плате в пределах от 180°С (356°F) до 230°С (446°F).

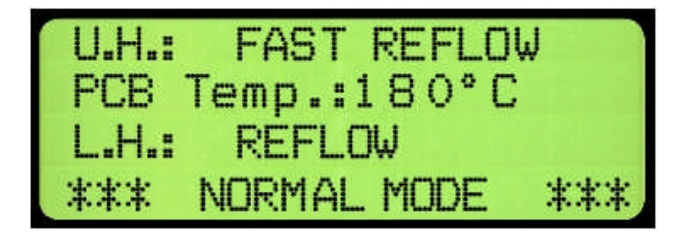

- Снимите компонент с помощью пинцета, после включения насоса. Или используйте соответствующий твистор для извлечения компонентов (пластиковых деталей, разъемов и т.п.  $\ldots$
- Установите систему снова в режим парковки (Park) и нажмите переключатель вентилятора (Fan) для охлаждения.

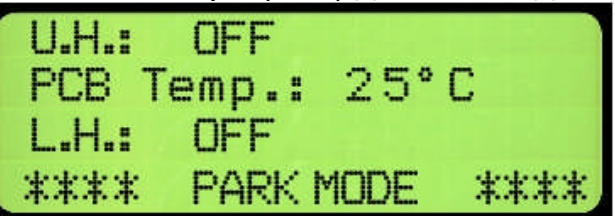

### F) Предварительно запрограммированные профили **RE7500**

- С помощью функции профилирования в Jovy Systems Re-7500 вы можете управлять режимами двух нагревателей во время операции, выбирая нужную температуру.
- С панели управления системы RE-7500 вы можете запустить профиль, который загружен в систему.
- Для создания своего собственного профиля и загрузки его в воспользоваться систему. вам НУЖНО программным обеспечением REJOVY, с этим программным обеспечением в также можете запустить этот профиль.
- Чтобы запустить профиль, нужно, чтобы система находилась в режиме парковки (Park).
- Во время работы профиля вы не можете осуществлять управление системой. ПОЭТОМУ **HV**KHO быть крайне внимательным при выборе нужного профиля, в противном случае вы можете использовать кнопку отмены (cancel) для выхода из режима профиля.
- RE-7500 имеет 3 готовых профиля: бессвинцовой пайки, Профиль 1, Профиль 2.
- Наилучшее время для профиля может быть различным, в зависимости от комнатной температуры и уровня настройки верхнего нагревателя, поэтому рекомендуем использовать свой собственный профиль.

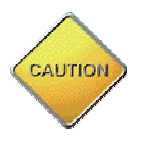

Перед запуском профиля советуем настроить аварийный сигнал на температуру 300°С (572°F) или выше, чтобы не прерывать процесс.

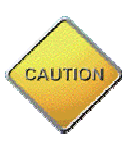

В профиле верхний нагреватель может работать в режиме парковки (Park), поэтому позаботьтесь о том, чтобы в эту зону не попали никакие термочувствительные материалы.

## G) Программное обеспечение REJOVY

С программный обеспечением REJOVY полный процесс восстановления может быть сархивирован и задокументирован, USB соединение между RE-7500 и ПК облегчает контроль температуры/запись, а также быстро выполнить настройку параметров профилей, систему системы И сделав восстановлении полностью автоматизированной и управляемой  $c \Pi K$ .

Чтобы иметь **ВОЗМОЖНОСТЬ** использовать программное обеспечение REJOVY проследите за тем, чтобы был парвильно установлен драйвер.

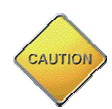

Не подключайте систему до тех пор, пока не установите программное обеспечение REJOVY.

#### а) Установка драйвера

- а. Запустите программное обеспечение REJOVY (скачать его можно с VIP зоны поддержки на сайте www.jovysystems.com).
- b. Следуйте инструкциям по установке см. рис. (1)-.
- с. После успешной установки программного обеспечения REJOVY ВЫ МОЖЕТЕ ПОДКЛЮЧИТЬ RE-7500 К USB ПОРТУ вашего ПК.
- d. Система автоматически обнаружит оборудование и запросит установку драйвера.
- е. По умолчанию драйвер находится на С: Program Files\REJovy\Driver.
- f. Нажмите Continue, и ваша система теперь готова к подключению программного обеспечения REJovy Soft.
- д. Установка драйвера выполняется только при первом подключении оборудования, и нет необходимости устанавливать драйвер каждый раз, когда вы запускаете программное обеспечение REJovy на вашей системе.

### b) Программное обеспечение REJOVY

- а. После установки приложения Setup, программа автоматически создает иконку на рабочем столе.
- b. Если драйвер был установлен успешно и система подключена, вы можете запустить REJovy, дважды щелкнув по иконке.
- с. Нажмите кнопку "Connect" чтобы проверить возможность соединения. Ваше программное обеспечение REJovy считает ID системы и ID программы ПЗУ.
- d. Подробную информацию и помощь по данному программному обеспечению и его параметрам вы можете найти в файле помощи данного приложения.

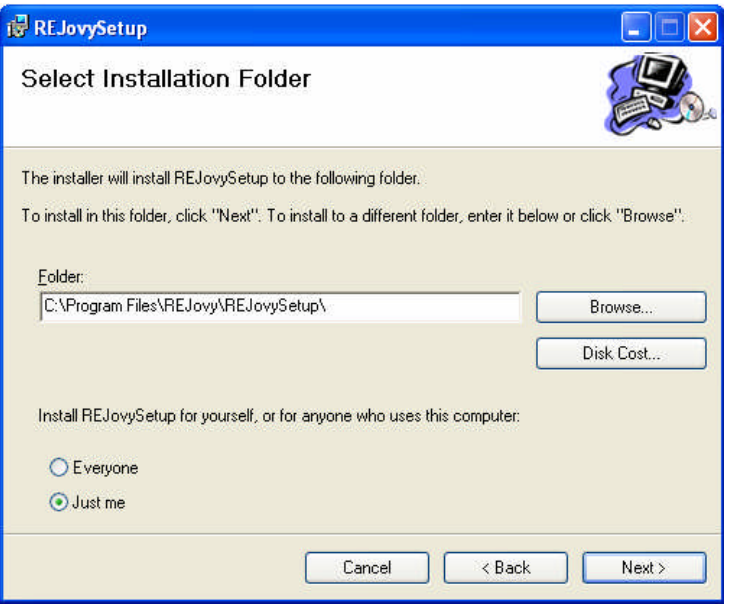

Рисунок-1-